## **1. View Upcoming/Checked-In Appointments**

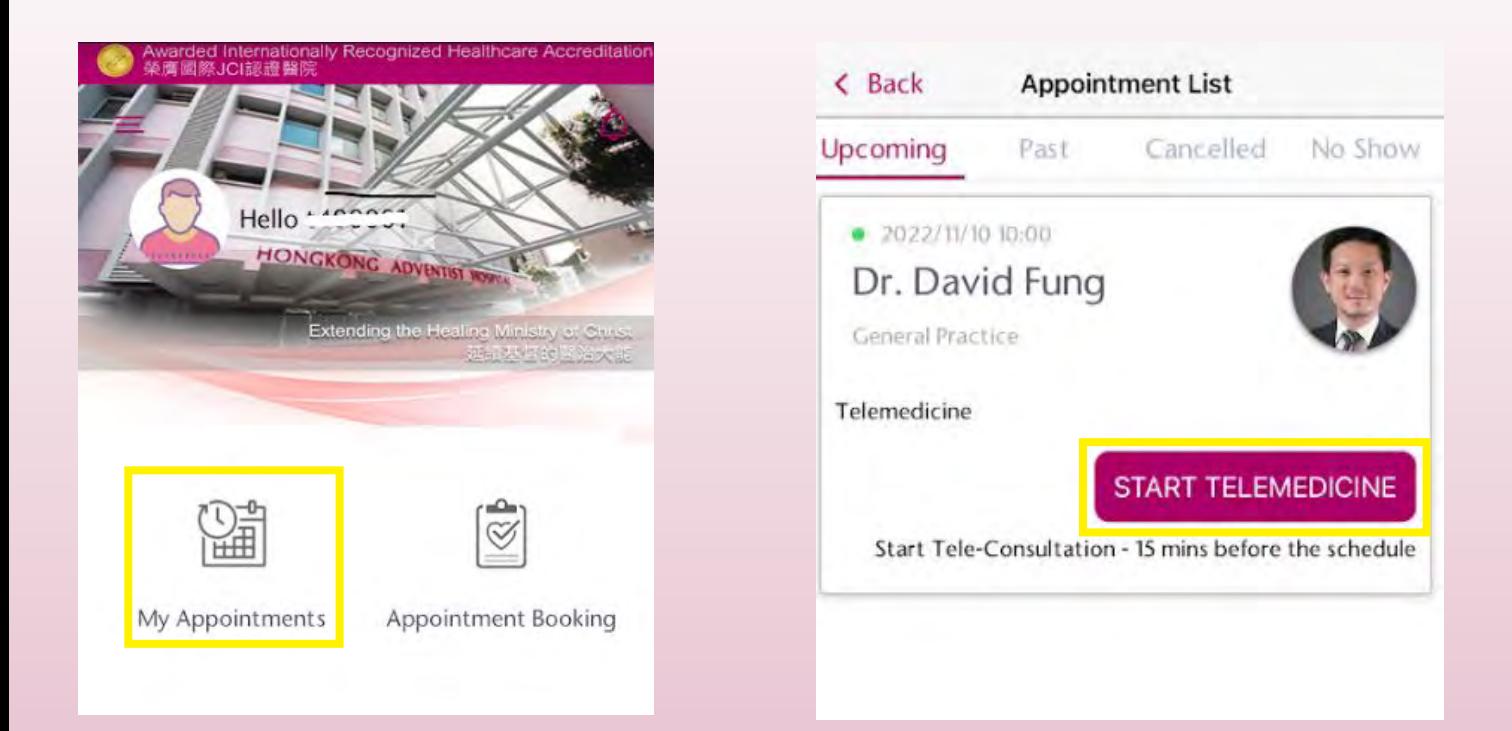

- a. Click "My Appointments"
- b. Your appointment(s) will be displayed on the next page
- c. Click "Start Telemedicine" 15 minutes before the scheduled appointment time

## **2. Attend Telemedicine Session**

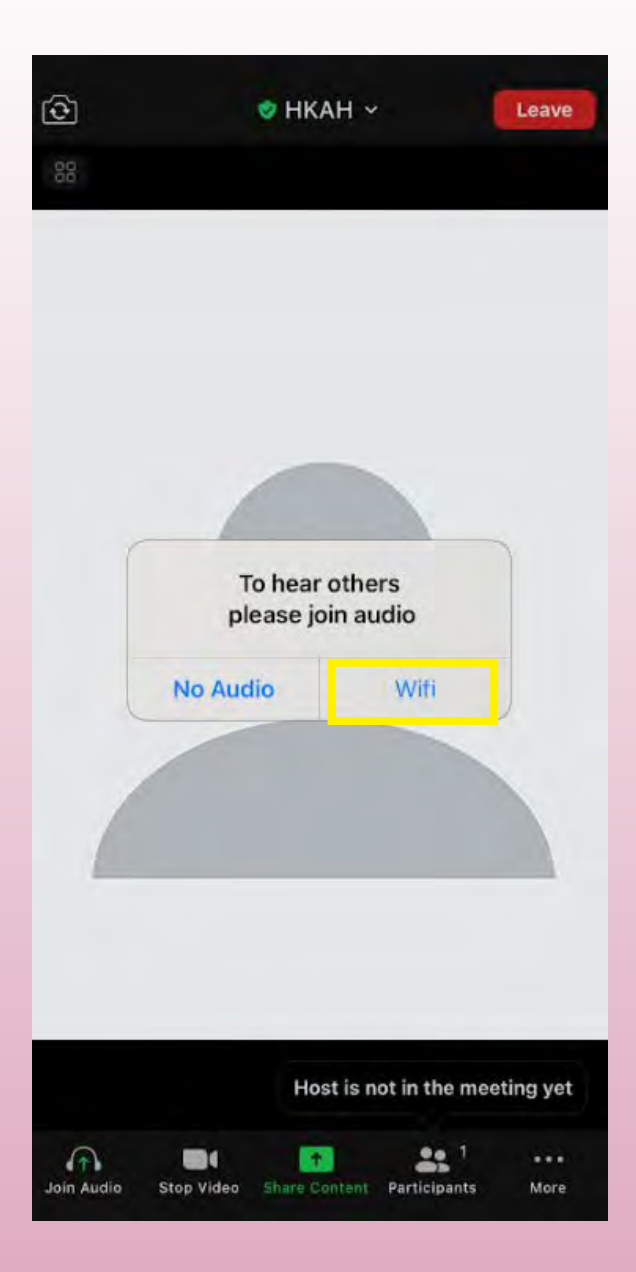

## a. Click "Wifi" to switch on the audio

**Extending the Healing Ministry of Christ**